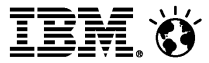

# Domino Domain Monitoring (DDM) … for Administrators

© 2013 IBM Corporation

### Social**Business**

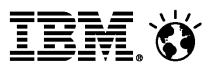

# Agenda

- $\mathcal{L}_{\mathcal{A}}$ Introduction
	- Why Domino Domain Monitoring(DDM)
	- Key Benefits
	- DDM components
- **Configuration** 
	- Design and implement a Server Collection Hierarchy
	- Enable and modify the default probes (events4.nsf)
	- Set Filters
- **Probe Console Commands**
- **Monitor Scenario** 
	- Proactively monitor IMAP, POP3, and SMTP
	- Detect and automatically fix a corrupt database using custom corrective action
- Video DDM-Scenario-Demo for monitoring SMTP port 25
	- ─ Begin to use Lotus Domino Domain Monitoring
		- http://v.youku.com/v\_show/id\_XNTcyMjAzNjk2.html
		- http://youtu.be/w4DmGmt2Sd8

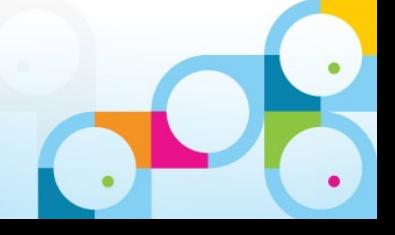

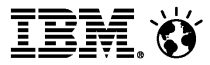

### Introduction

- **DDM** starts to support from Domino 7
- **Before DDM available, some functions can be achieved by** 
	- Server Port Probe tool
		- For example, IP Central
	- Send a test mail to a mailin database to ensure the mail routing function is working fine.
	- Add some debug code into Agents
	- Event Generator/Handler
	- Statistics data
	- Activity Log
	- log.nsf (Replication), SNMP

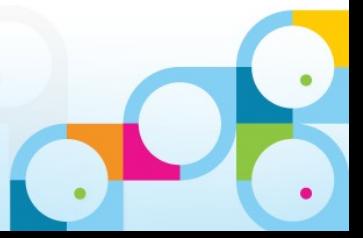

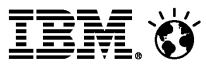

### Introduction (Continued)

- **DDM** provides a simple, flexible and powerful interface for Domino administrators to monitor the servers in their domain.
	- ─ Feature-oriented view of the domain status
	- ─ Highly-configurable probes categorized by feature areas
	- ─ Probable cause and possible solution determination
	- ─ Automation of corrective actions
	- ─ Default settings for easy out-of-the-box setup
	- ─ Domino domain monitoring data aggregation with collection hierarchies

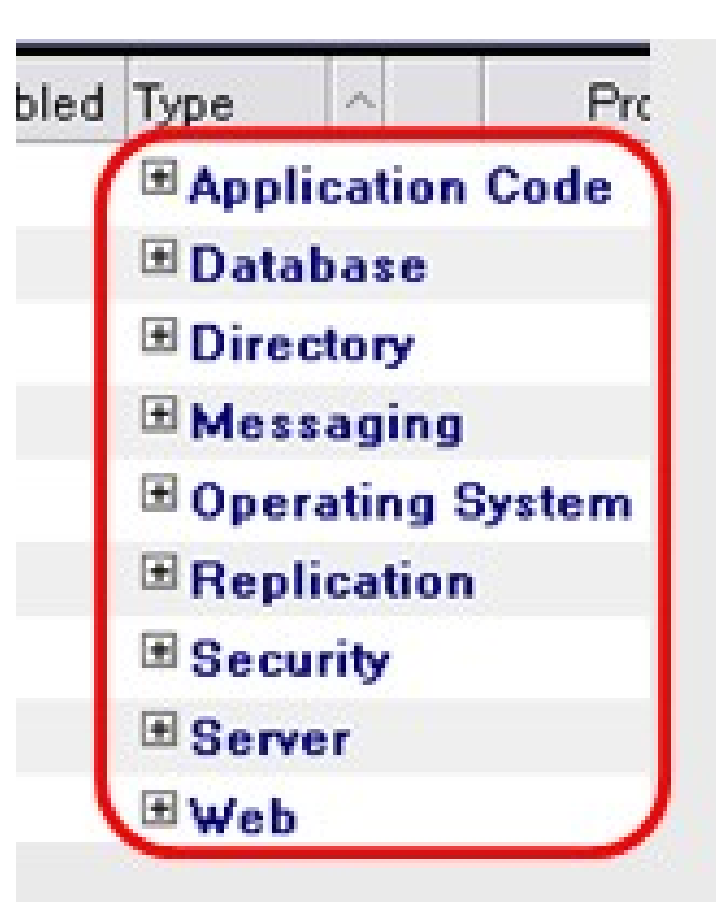

### **SocialBusiness**

Workspace 3 DDM on Hub/Caribbean X

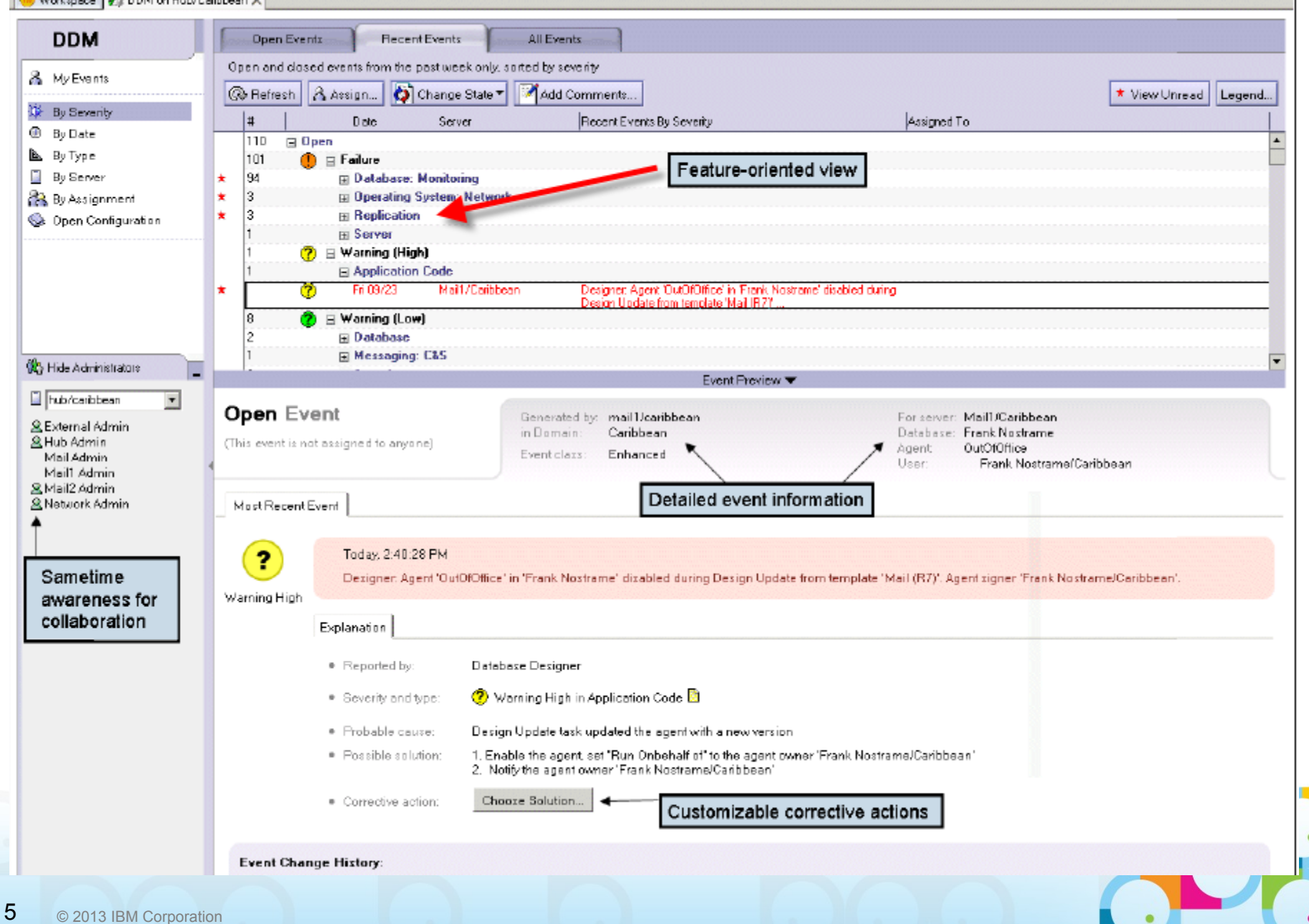

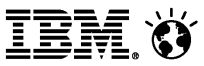

# Introduction – 1. Why Domino Domain Monitoring(DDM)

- PainPoint 1
	- $-$  There is no tool can provide single view of the overall status of multiple serv ers across one or more Domains.
- PainPoint 2
	- ─ Administrators always spend much time to find out the cause when a server problem occur .
- PainPoint 3
	- $-$  The analysis and fix of problem strongly depends on the experience and skil l of Administrators.

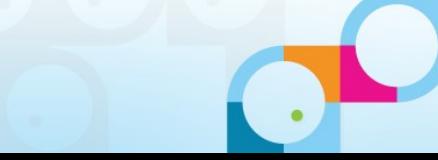

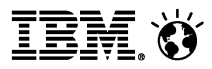

### Introduction – 2. Key Benefits

- Active monitoring capability: 57 new probes with highlyconfigurable schedules, content and targets.
- Domino domain monitoring data aggregation with collection hierarchies
- Automatic problem determination and determination of probable cause in multiple feature areas, and provide possible solution.
- Delegation of problems
- **Automation of corrective actions**
- Auto-closing for the resolved problem

**IEM (Y** 

### **Monitoring Configuration**

### Introduction – 3. DDM components

- **Monitoring Configuration Events4.nsf** 
	- ─ Probes
		- By Author
		- By Probe Server
		- By Type
	- ─ Server Collection Hierarchy
	- ─ Filters

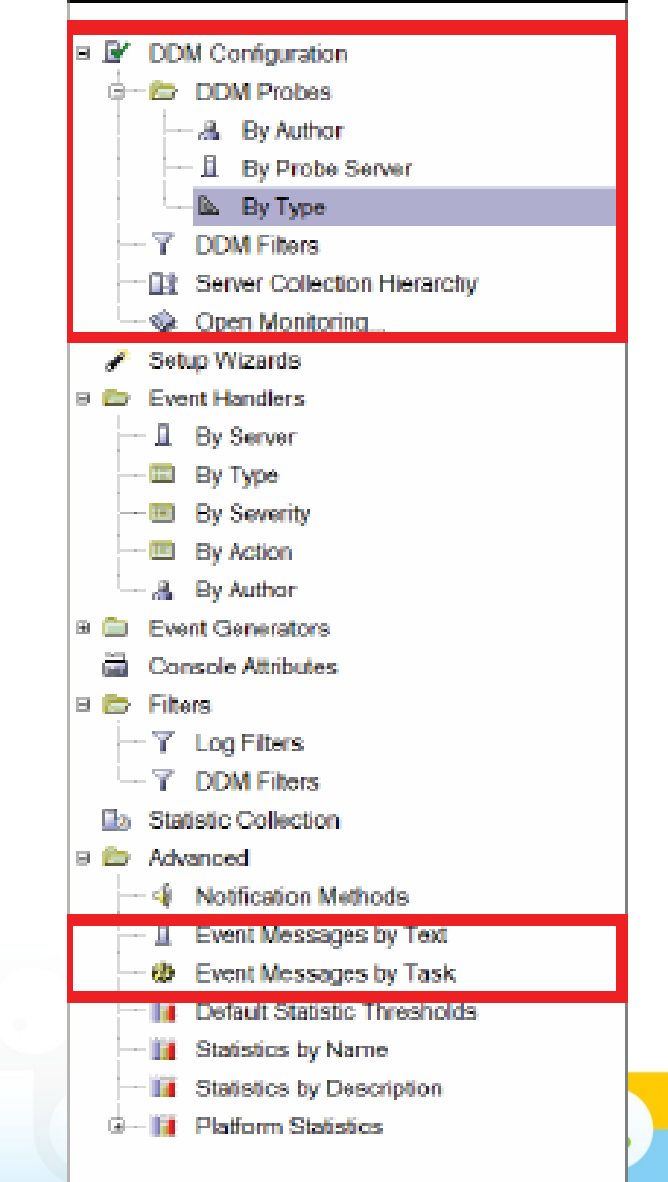

# Introduction – 3. DDM components (Continued)

- Domino Domain Monitor DDM.nsf
	- $-$  Event report documents
		- By Severity
		- By Date
		- By Type
		- By Server
		- By Assignment (including My Events view)

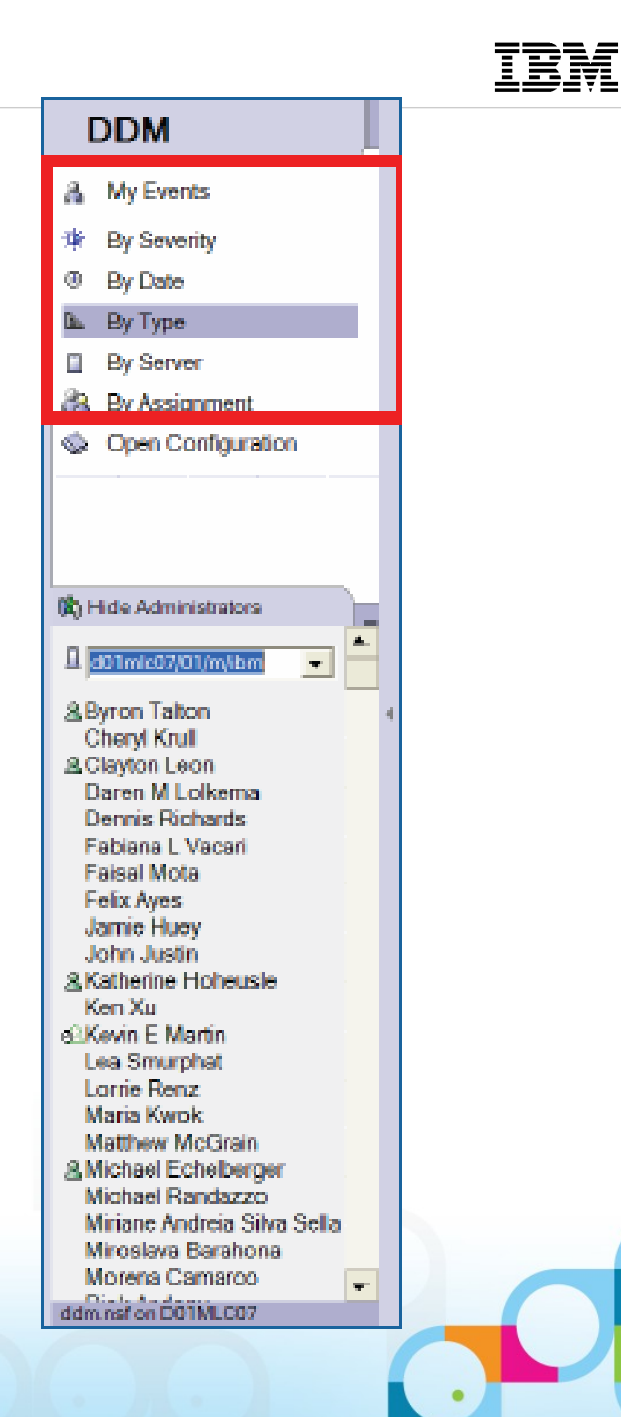

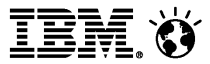

# DDM Configuration

- 1. Design and implement a Server Collection Hierarchy
- 2. Enable and modify the default probes (events4.nsf)
- 3. Filters

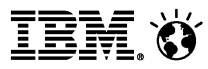

# Configuration: 1. Server Collection Hierarchy

- **Available from the DDM Configuration section in events4.nsf**
- Create, delete or modify a hierarchy
- **Select a hierarchy from the dropdown box**
- Area51, the collecting server, includes reports from all of it's children servers
- Children servers include only their own reports

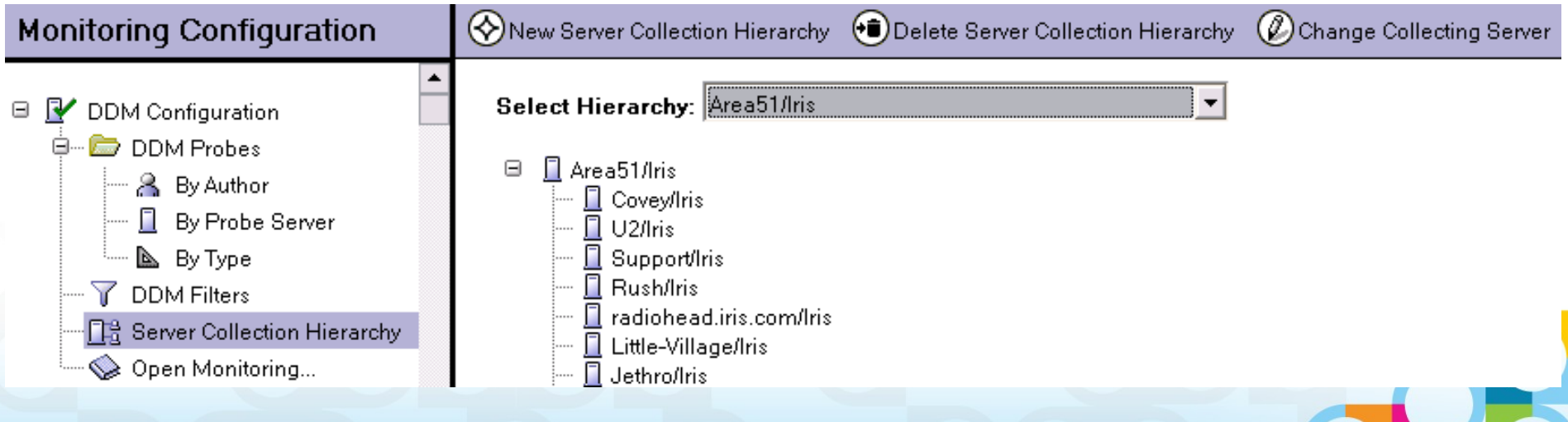

# Configuration - Server Collection Hierarchy (Continued)

• Click on an individual server to modify the hierarchy

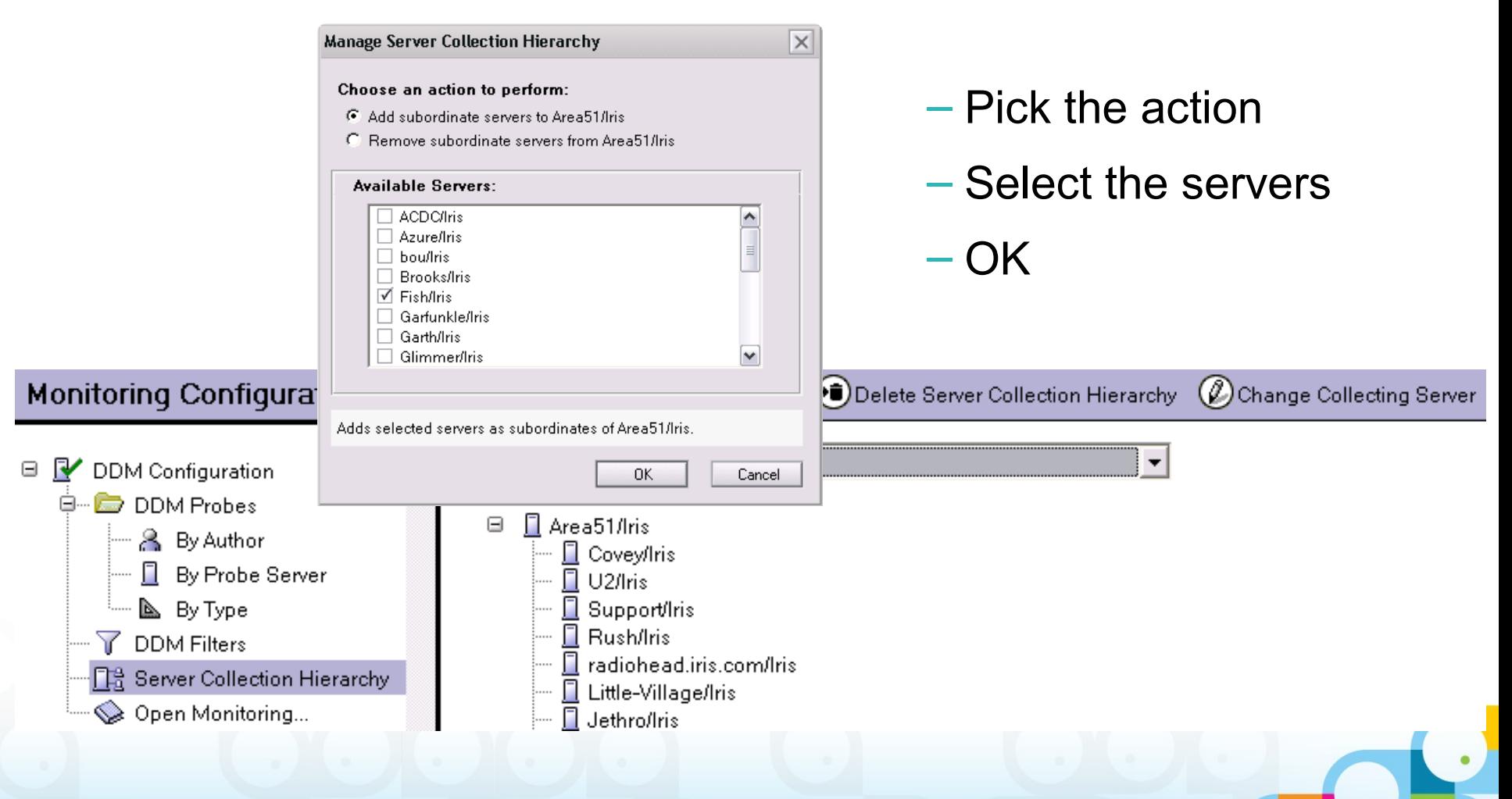

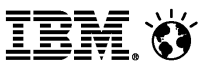

# Configuration - Server Collection Hierarchy(Continued)

**• Define redundant hierarchies** 

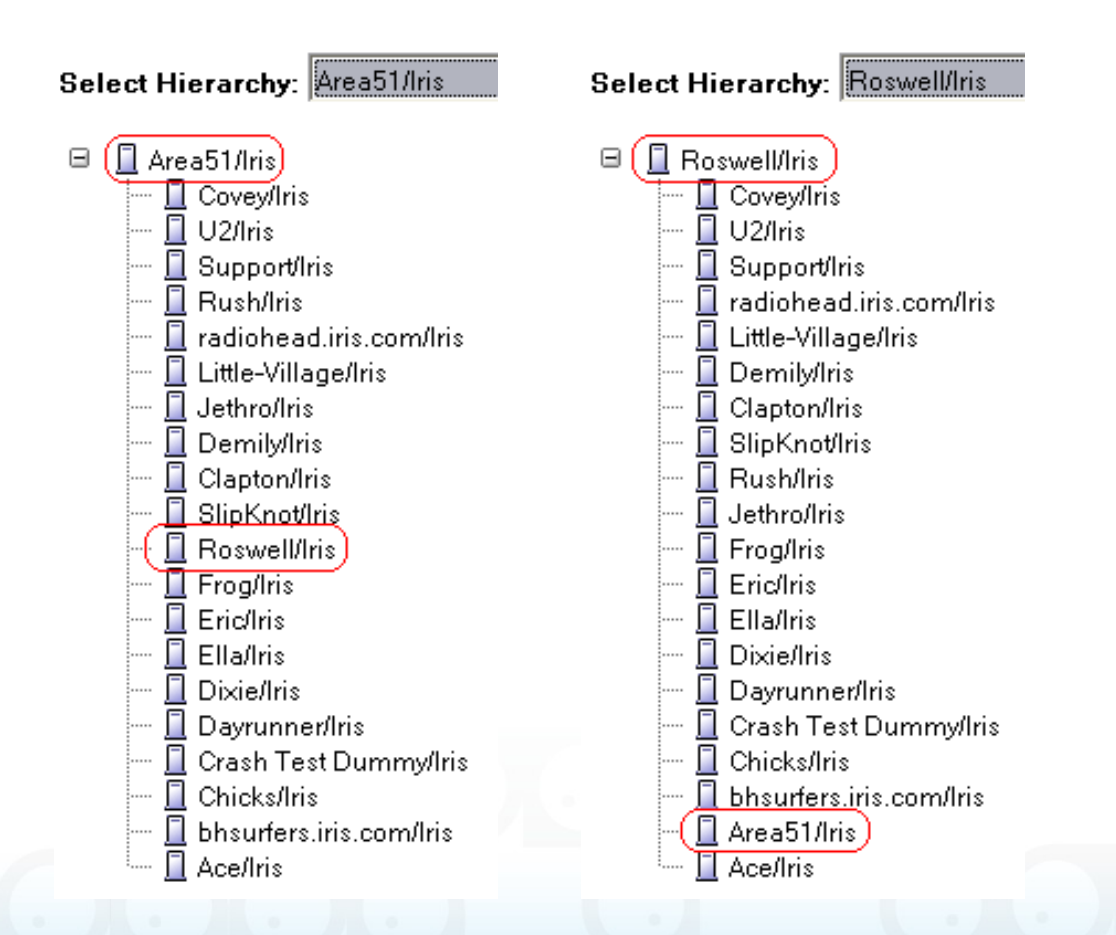

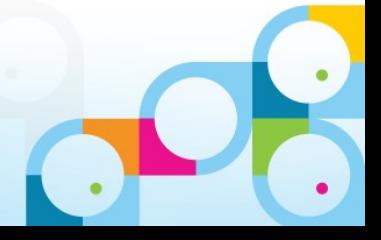

# Configuration - Server Collection Hierarchy (Continued)

- **And nested hierarchies**
- **For example, Brooks** and her children might be messaging servers. If you only want to view reports for messaging servers, look at Brooks!! ddm.nsf

### **Select Hierarchy: Assigned Servers**

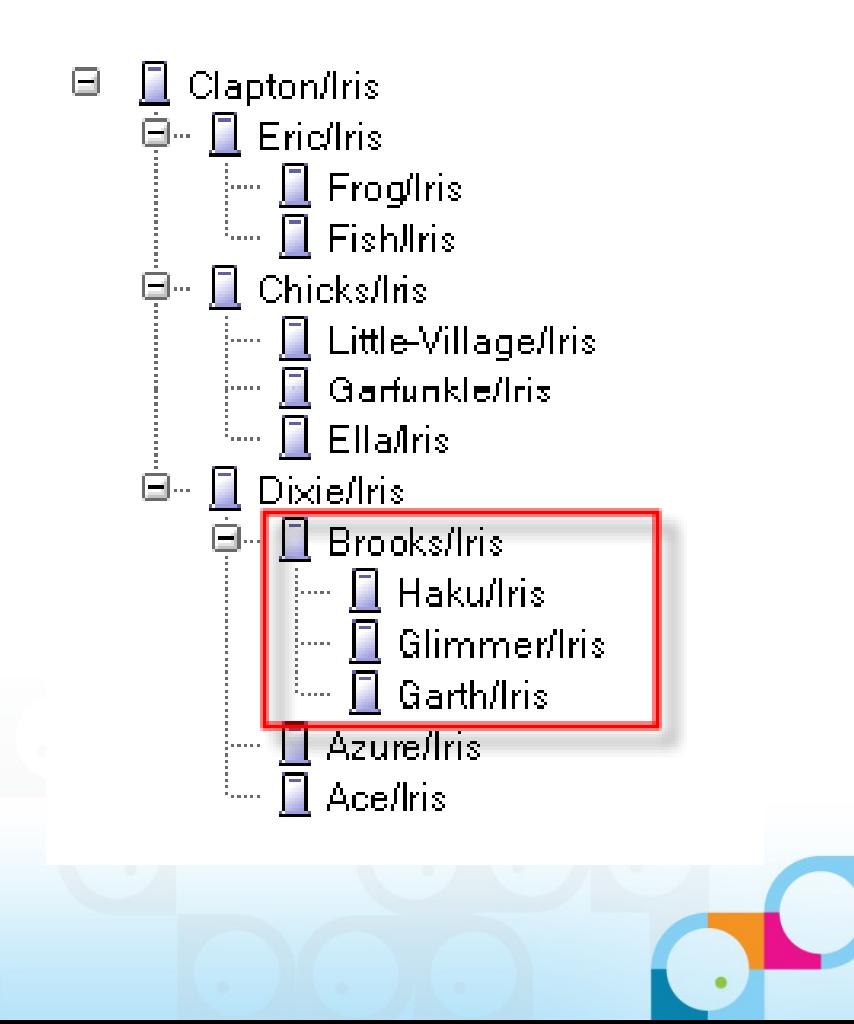

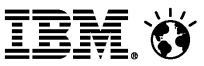

### Configuration: 2. Enable default DDM Probes

- Events4.nsf New DDM section
- **DDM Probes / By Type**
- **Types are the major functional areas**

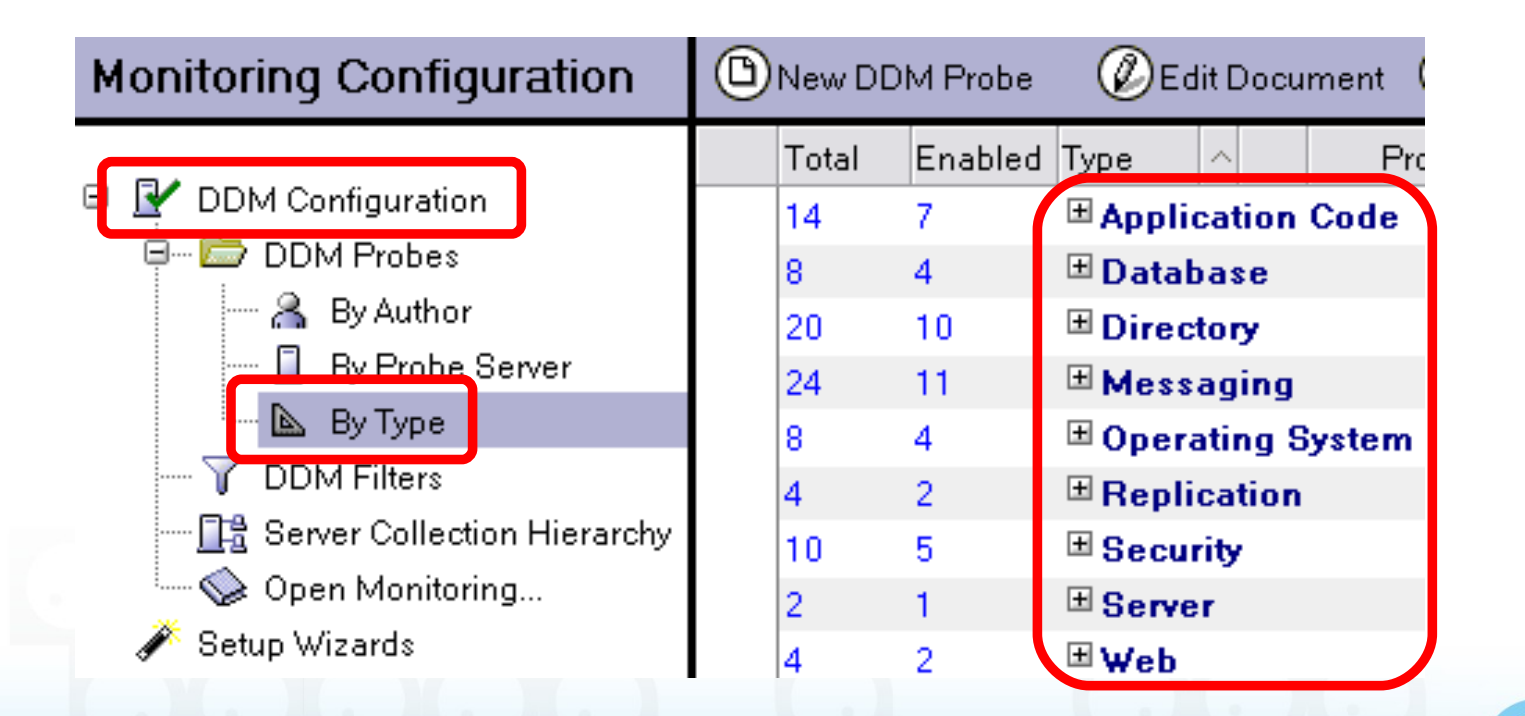

### **SocialBusiness**

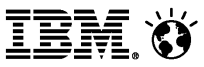

### Configuration: Enable default DDM Probes (Continued)

### **Types expand into subtypes ...**

### □ Application Code 国 Agents Behind Schedule

国 Agents Evaluated by CPU Usage 国 Agents Evaluated by Memory Usage 国 Long Running Agents **□**Database 国 Database Compact 国 Database Design 国 Database Error Monitoring 国 Scheduled Database Checks  $\Box$  Directory 国 Directory Availability 国 Directory Catalog Aggregation Schedule 国 Directory Catalog Creation 国 Directory Indexer Process State 国 LDAP Process State 国 LDAP Search Response 国 LDAP TCP Port Health 国 LDAP View Update Algorithm 国 Name Lookup Search Response

国 Secondary LDAP Search Response

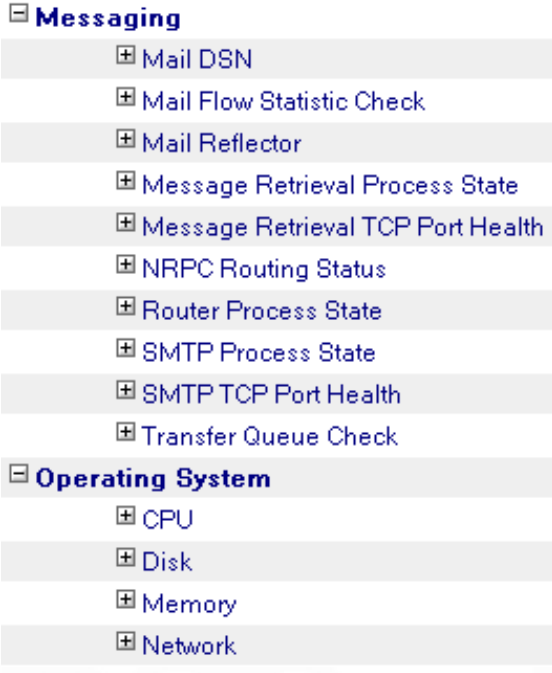

### $\boxdot$  Replication 国 Replication Errors 国 Scheduled Replication Checks  $\boxdot$  Security 国 Security Best Practices 国 Security Configuration 国 Security Database ACL 国 Security Database Review 国 Security Review  $\boxdot$  Server 国 Administration  $\boxdot$  Web 国 Web Best Practices

国Web Configuration

# Configuration: Enable default DDM Probes (Continued)

- **Three flavors of probes (some probes have more than one):** 
	- ─ Scheduled probes run according to a configurable schedule and defaults are supplied
	- ─ Embedded probes "instrument" the feature area and catch problems/issues as they occur
	- ─ Listening probes run when particular error codes are logged
- **Probe configuration is quick and flexible:** 
	- ─ Defaults probe configuration documents supplied for "out-of-box" values
	- ─ "Special target servers" concept allows out-of-the-box probing without having to specify named servers
	- ─ Thresholds and result content are highly customizable
		- what the probe will actually check
		- probe sensitivity (when will they generate an event)
		- what severity event the probe will generate
	- ─ Schedule is highly customizable for schedulable probes
	- ─ Probes can be enabled/disabled per server/server group

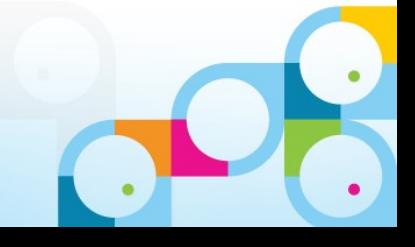

# Configuration: Enable default DDM Probes (Continued)

- Default probe configuration documents ship with Domino 7
- **These documents are initially disabled**
- Probes can be enabled/disabled from the view  $\ldots$

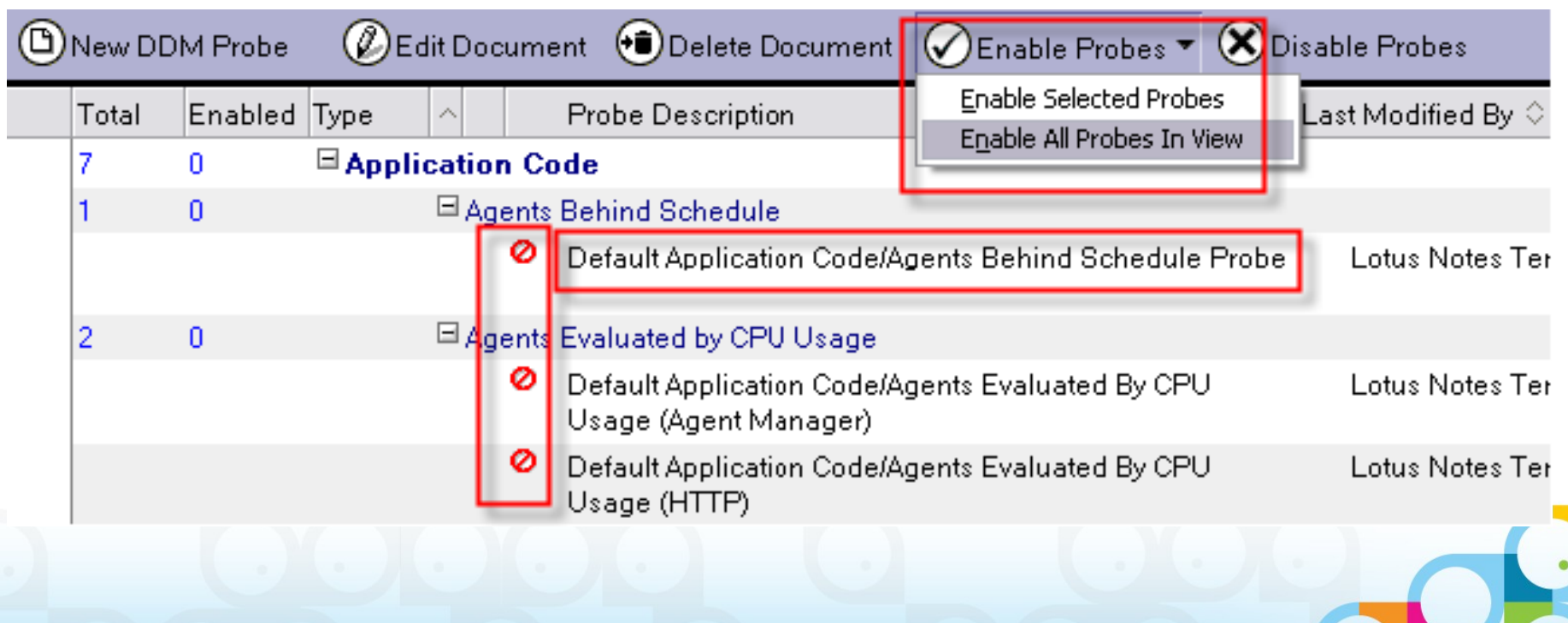

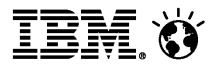

# Configuration: 3. Set Filters

- **Event filters control what and how much information is reported to ddm.nsf. Why?**
	- Initial flood of events is striking, many of which have always been there
	- Over time, administrators will want to "adjust the volume", seeing more or less of certain events
- **Enhanced and simple events can be filtered.**
- **Filters can target specific servers and filter out events by event type/area and severity**
- **A default filter is supplied and enabled for simple events to reduce the initial "noise".**

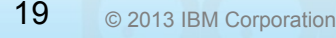

### Social**Business**

# Configuration: Set Filters (Continued)

- Defined in events4 nsf
- Can target specific servers
- Can filter both enhanced and simple events, or just simple events
- Can filter all event types by severity

**Domino Domain Monitor Filter Description:** all warning simple events **Event Filter:** C Apply filter to enhanced and simple events C Only apply filter to simple events **Event Types and Severities to Log:** C Log All Event Types C Log Selected Event Types  $\nabla$  Fatal  $\nabla$  Failure □ Warning(High) □ Warning(Low) □ Normal Servers on which the filter will be applied:

All servers in the domain

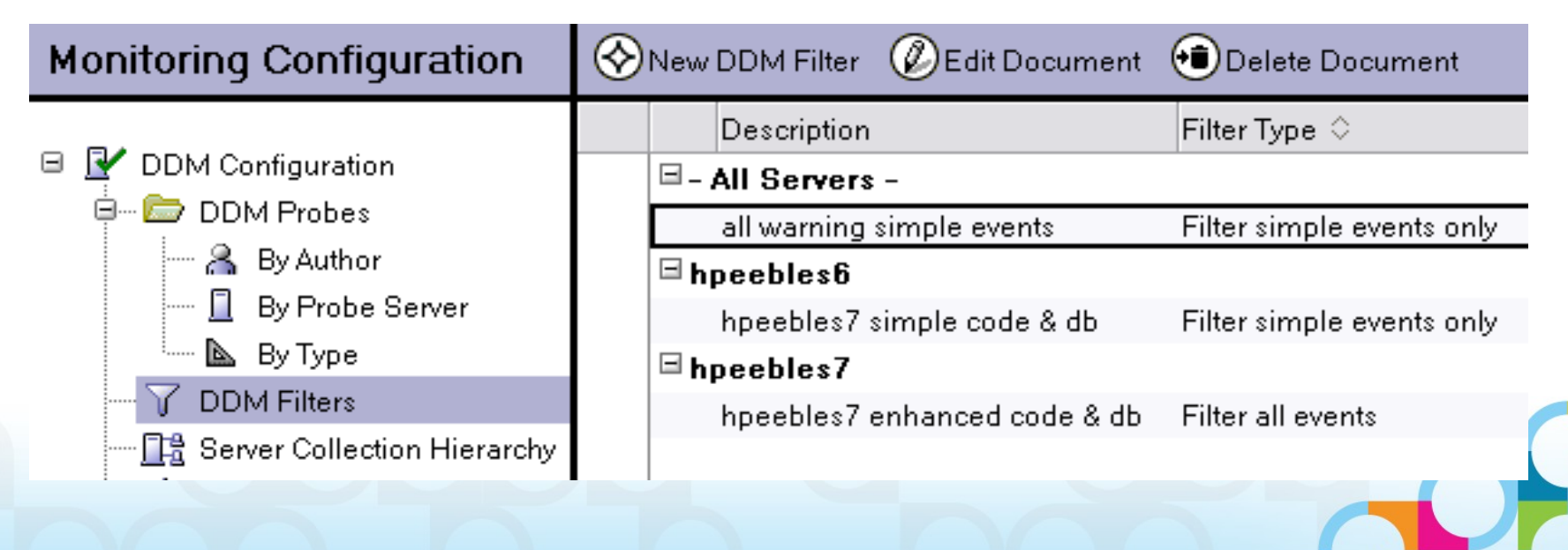

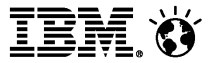

### Configuration: Set Filters (Continued)

### **Can filter specific event types by severity**

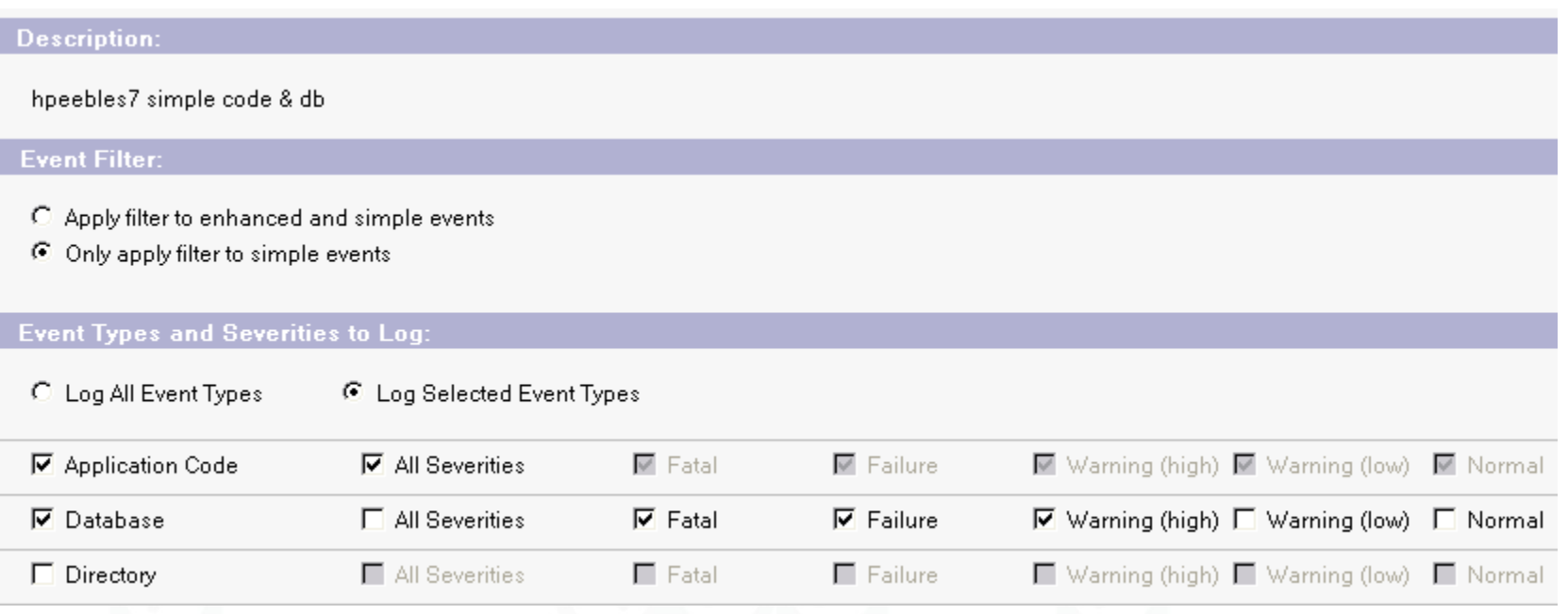

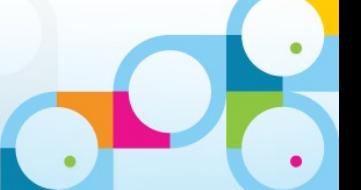

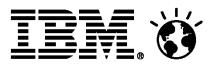

### Probe Console Commands

- **View DDM probe schedule** 
	- ─ >show sch –ddm
		- Shows a table of enabled probes and next scheduled run time Probe

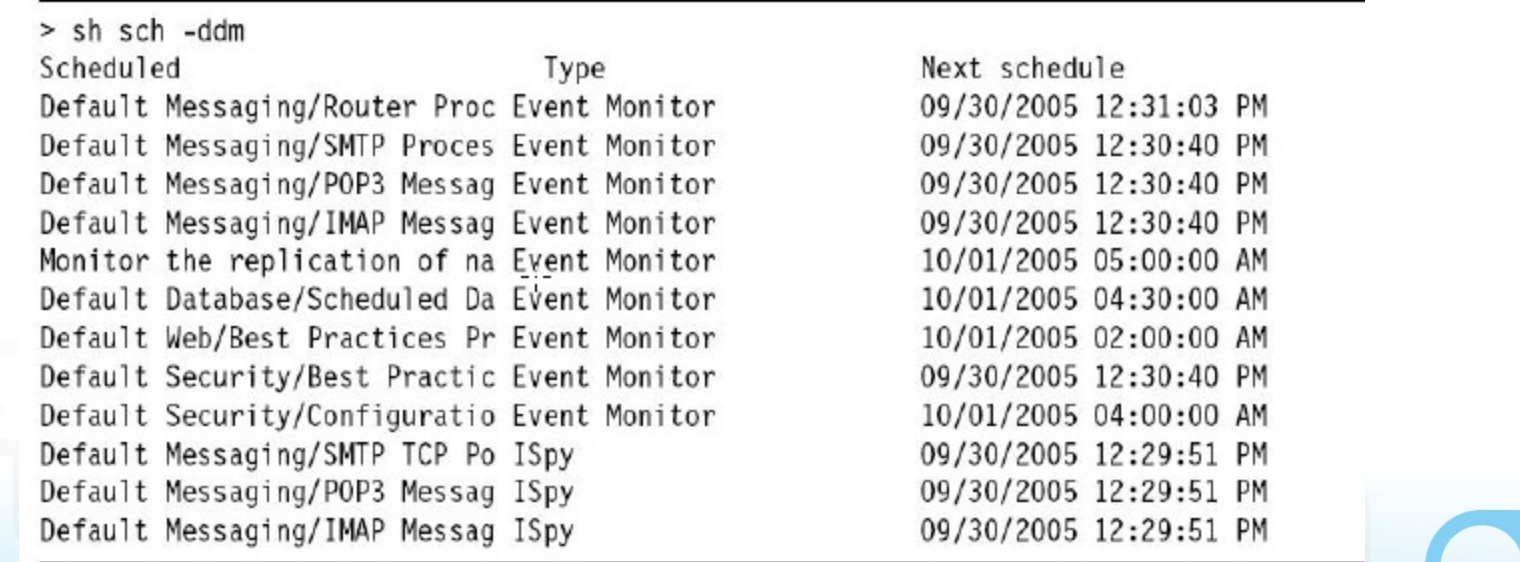

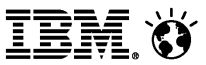

### Probe Console Commands (Continued)

- **View enabled probes** 
	- ─ 'tell event dumpprobes'
	- ─ Shows a list of enabled DDM probes by note ID
- Run probes manually
	- ─ 'tell event runprobe ?????
	- ─ Run a probe with note ID ????? immediately (designed to be used with the dumpprobes command)

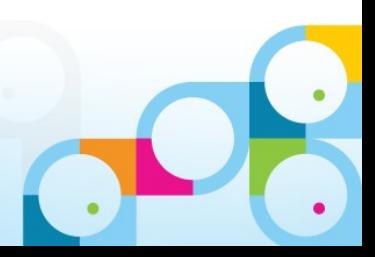

SocialBusiness

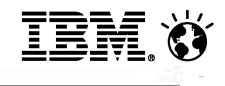

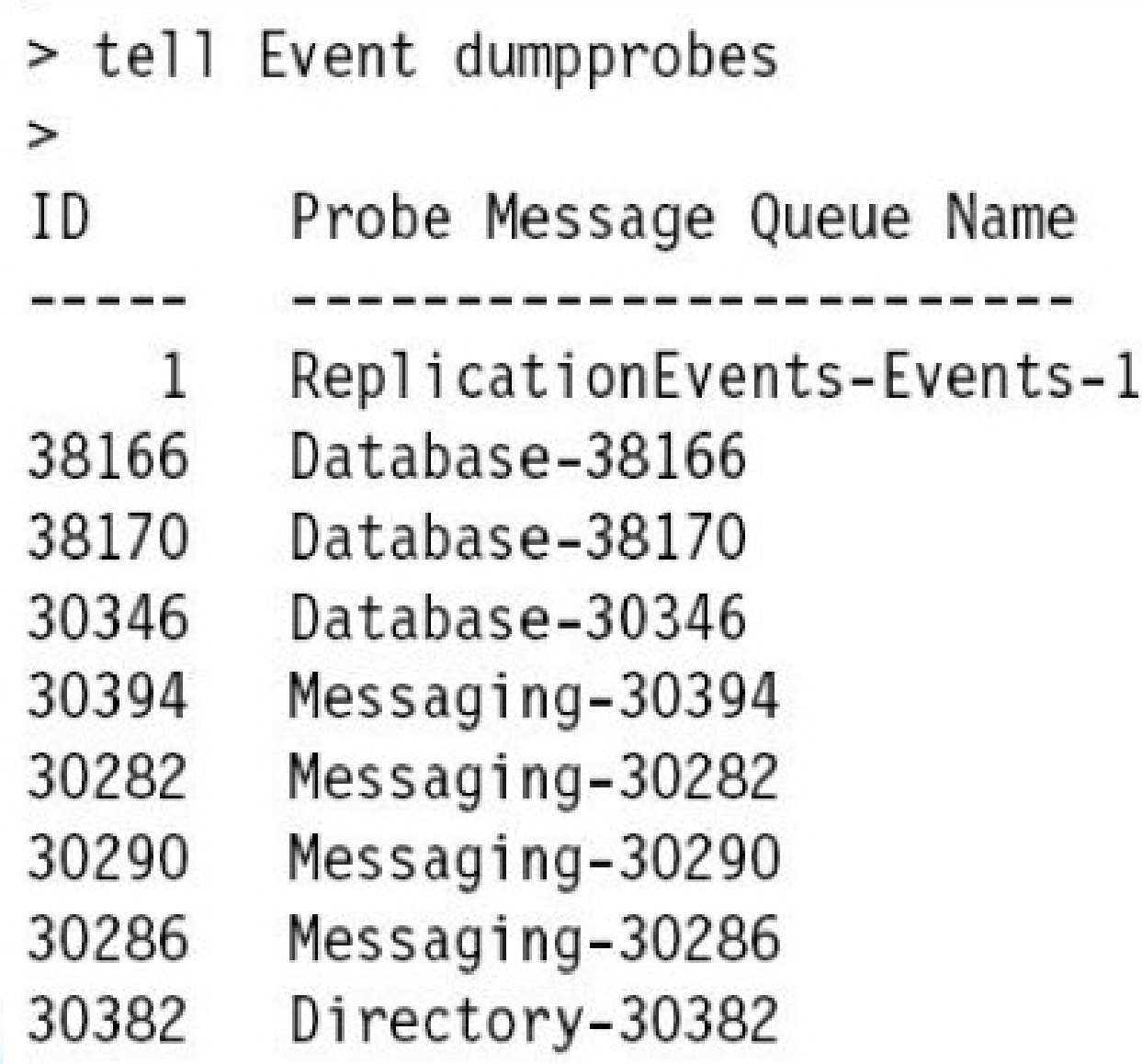

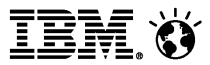

### Monitor Scenarios

### **Common probes**

- ─ Monitor for any errors encountered when compacting database on Domino servers. (Database/Database Compact)
- ─ Monitor the configured database(s) to ensure that replication occurs on the target servers within the configured time interval. (Replication/Scheduled Replication Checks)
- ─ Monitor which documents are not replicating in the Domino Directory. (Replication/Replication Errors)

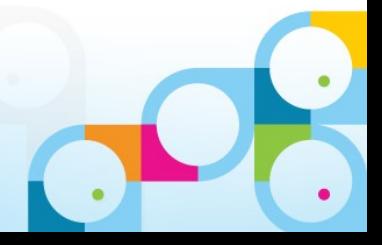

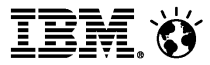

- **Common probes** 
	- ─ Monitor if name lookups are taking too long. (Directory/Name Lookup Search Response)
	- ─ Monitor CPU (55%: fatal) /Disk (30%: fatal) /Memory (98%) Utilization on your Domino Servers. (Operating System/CPU;Disk;Memory)
	- ─ Monitor the availability of all directories on the Domino servers. (Directory/Directory Availability)
	- $-$  Monitor and fix a corrupt database by the corrective action code.

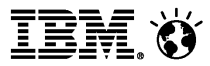

### **Application probes**

- ─ Monitor whether an agent (or Web agents) runs by Agent Manager took
- ─ longer than 2 minutes to complete. (Application Code/Long running agents)
- ─ Monitor database(s) for unused space, generate an event when the percent of 30% unused space exceeds, then automatically compact the database(s) if an event is generated. (Database/Scheduled Checks)

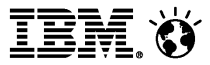

- **Application probes** 
	- ─ Monitor the specific unused Notes DB with no access by any user for one month.
	- ─ Monitor any ACL changes of the specific database.

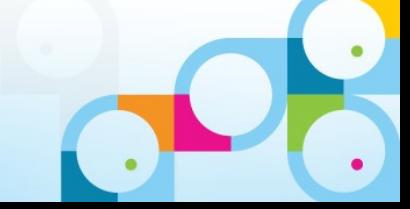

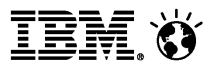

- **Nessaging probes** 
	- ─ Monitor mail routing to Domino and/or non-Domino mail systems. (Messaging/Mail Reflector)
	- ─ Monitors the amount of mail on a Domino server and checks whether the number of mail messages in the MAIL.BOX file exceeds the number of mail messages that the router can process. (Messaging/Mail Flow Statistic Check)

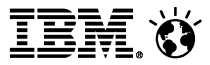

- **Nessaging probes** 
	- ─ Monitor whether your SMTP servers are listening on the appropriate ports. (Messaging/SMTP process state)
	- ─ Monitor whether NRPC mail routing is occurring on the Mail Servers. (Messaging/NRPC Routing Status)

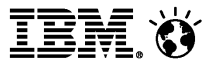

- **Administration Process probes** 
	- ─ Monitor which AdminP requests are being generated, and whether they are being processed. (Server/Administration)

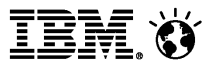

### Reference

- **Begin to use Lotus Domino Domain Monitoring** 
	- ─ http://v.youku.com/v\_show/id\_XNTcyMjAzNjk2.html
	- ─ http://youtu.be/w4DmGmt2Sd8
- **This workshop introduces you to DDM ...** 
	- ─ Lotus Education on Demand: Domino Domain Monitoring (DDM)
		- http://www.ibm.com/support/docview.wss?uid=swg27007060
- **This wonderful DDM Redpaper explains many details ...** 
	- http://www.redbooks.ibm.com/abstracts/redp4089.html
- Notes/Domino Best Practices: Domino Domain Monitoring (DDM)
	- http://www.ibm.com/support/docview.wss?uid=swg27009312

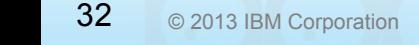

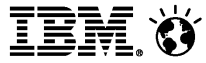

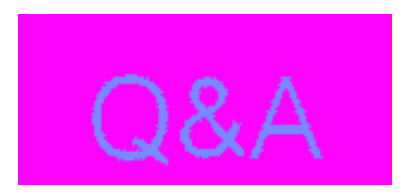

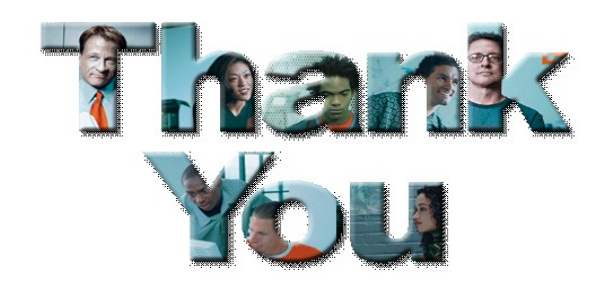

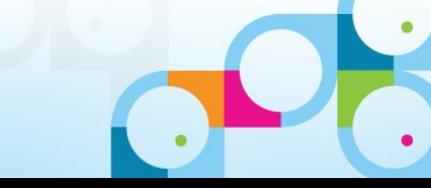